## **Recent progress in MyEnsdf Web tools for ENSDF evaluators**

Viktor ZerkinInternational Atomic Energy Agency, Nuclear Data Section

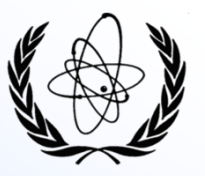

22nd Technical Meeting of the Nuclear Structure and Decay Data Network, 22-26 May 2017, Lawrence Berkeley National Laboratory, Berkeley, USA

## **Topics**

### **Login to MyEnsdf**

• Dual Login: Guest and Evaluator

### **PDF system**

- EXFOR-NSR PDF database project.
- Functioning PDF database
- Access to database, contributions, statistics

### **MyEnsdf**

- Current contents and recently added codes
- Future options

### **ENSDF Web Viewers and Editor**

- ENSDF interpreted cards
- ENSDF interpreted interactive tree
- ENSDF Web-editor

## **Dual Login to MyEnsdf**

MyEnsdf login modes: Guest and Evaluator

- Guest: we check only that user is "human" (to stop using robots)
- Evaluator: authorized entrance (registration via e-mail to NDS or NNDC).<br>The same as Great LWsk Editor The same as Guest + Web Editor. Additional authorization is needed to access PDF database.

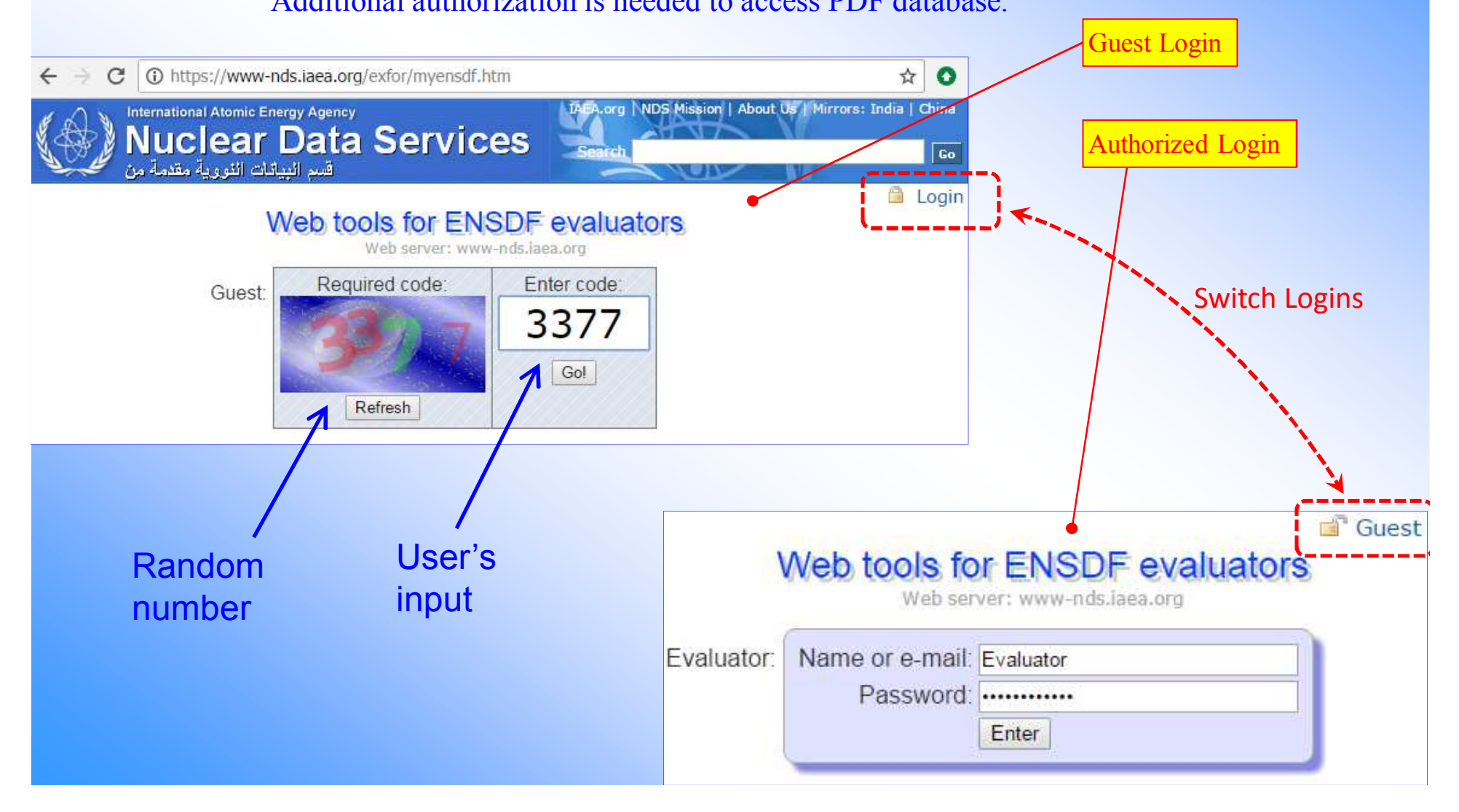

# **Part I.EXFOR-NSR PDF database**

/Common NNDC-NDS project/

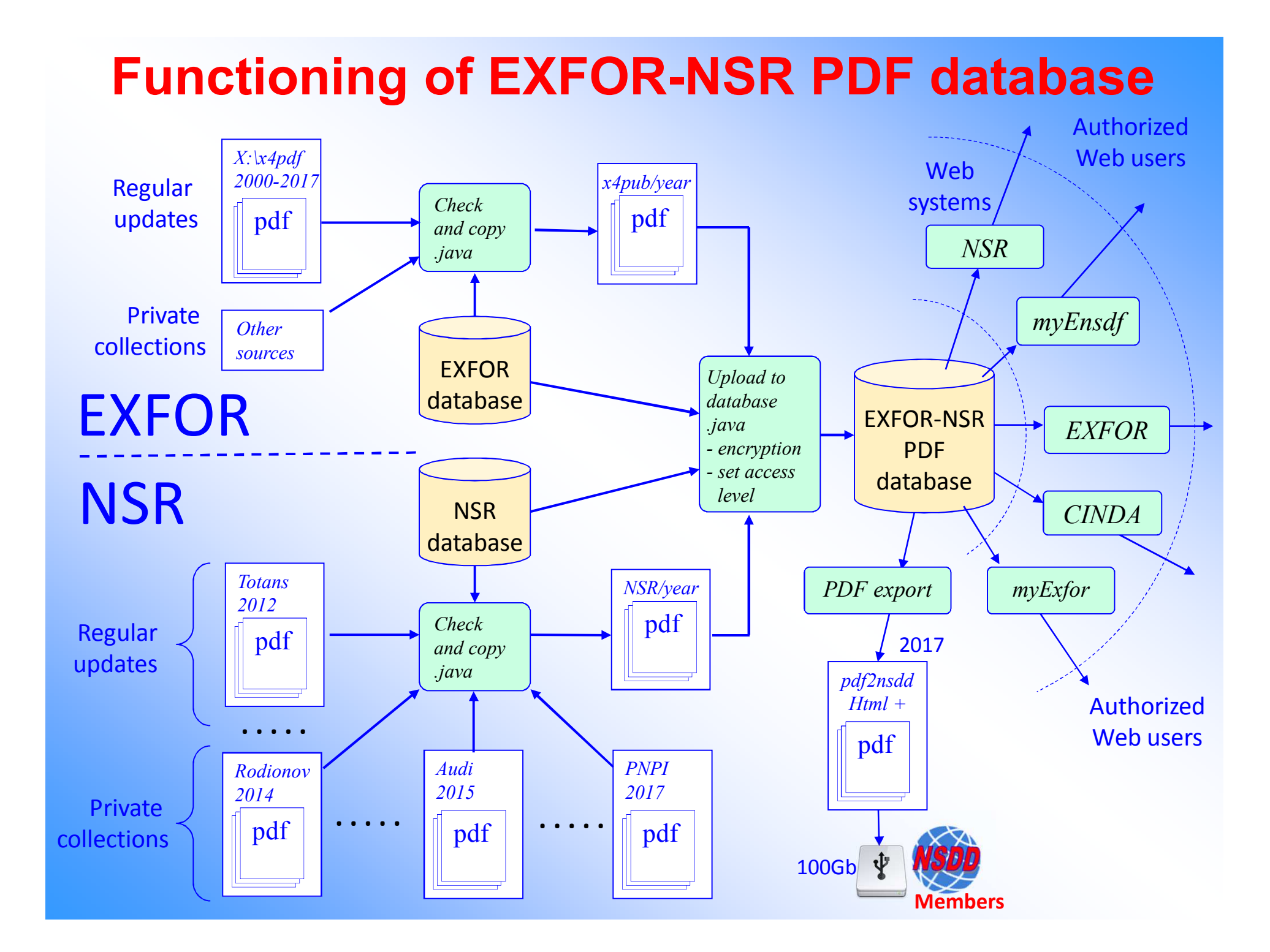

## **Access to full EXFOR-NSR PDF Database**

### http://www-nds.iaea.org/exfor/myensdf.htm

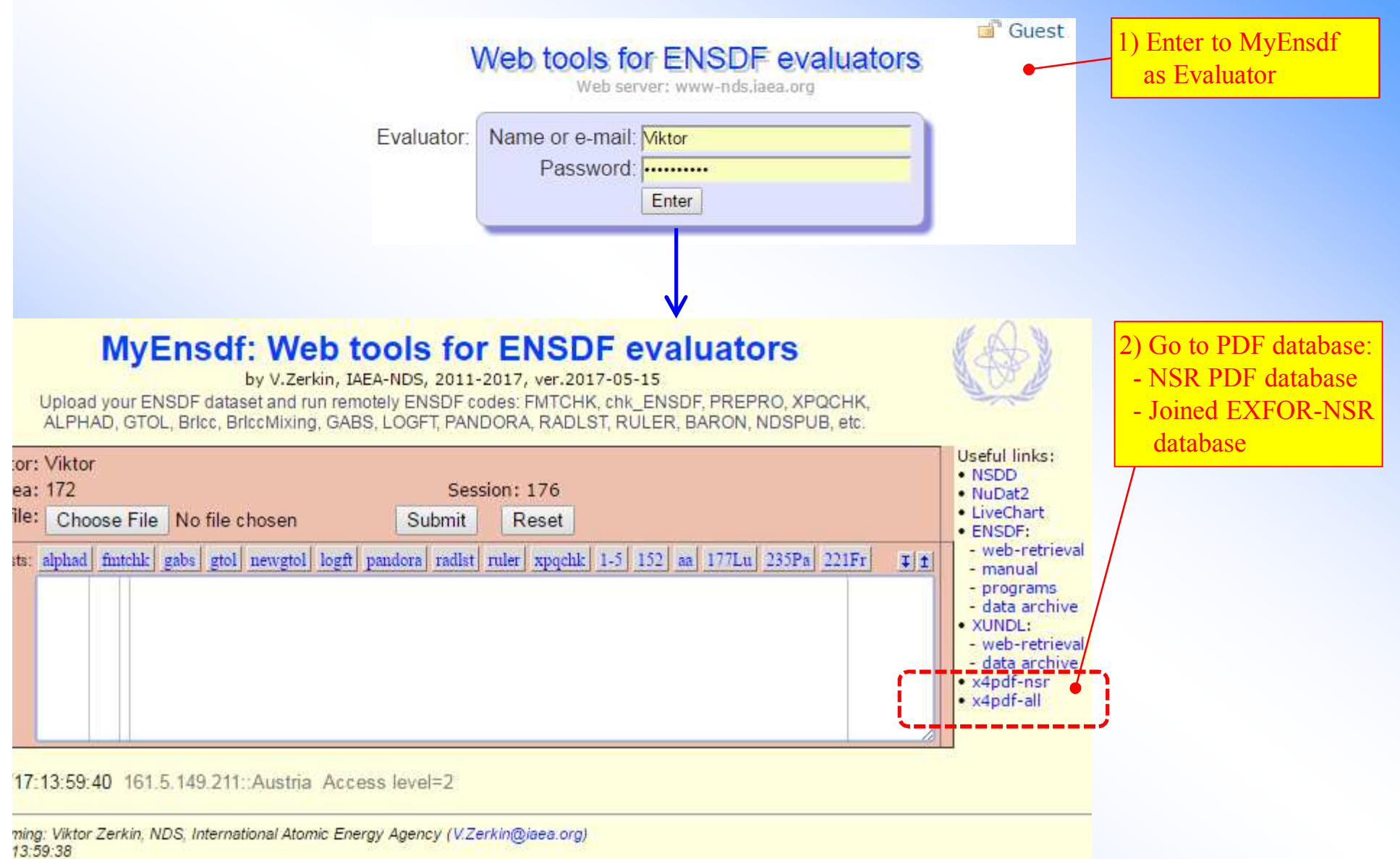

### **Joined EXFOR-NSR PDF database by years**

### **X4-NSR PDF collection.**

Database updated: 2017-05-12. Files: 101637 from 2000-04-19 to 2017-05-12.

### Total: 101637 files from 2000-04-19 to 2017-05-12. NSR files: 73875 files

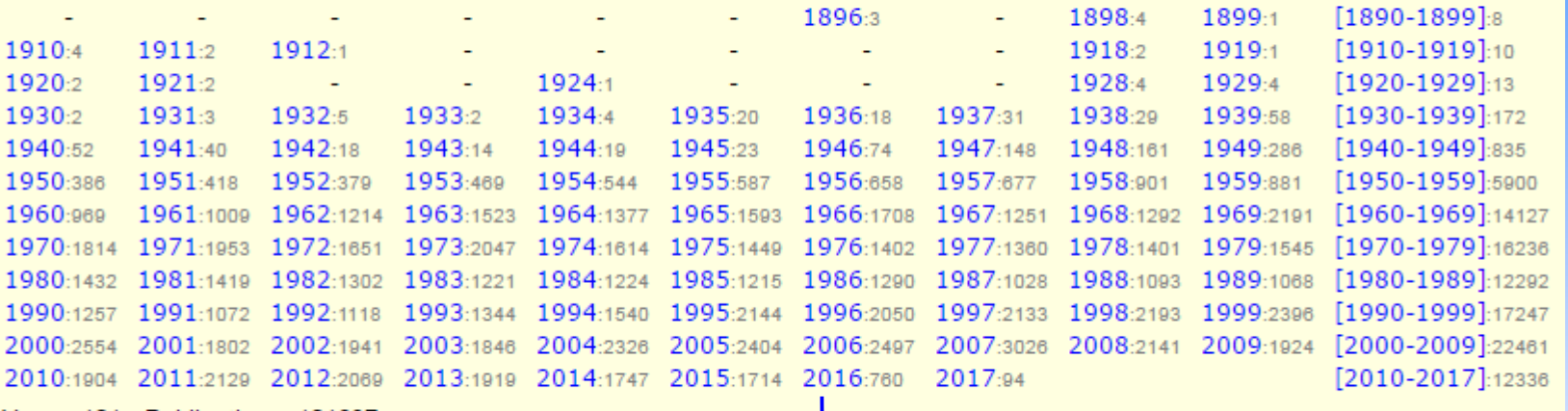

Years: 101 Publications: 101637

Full volumes: [conferences and books] [theses] [reports]

Checking mode //contributions to NSR-PDF

### PDF's by years and decades with reference, title, authors, link to NSR, publishers web sites

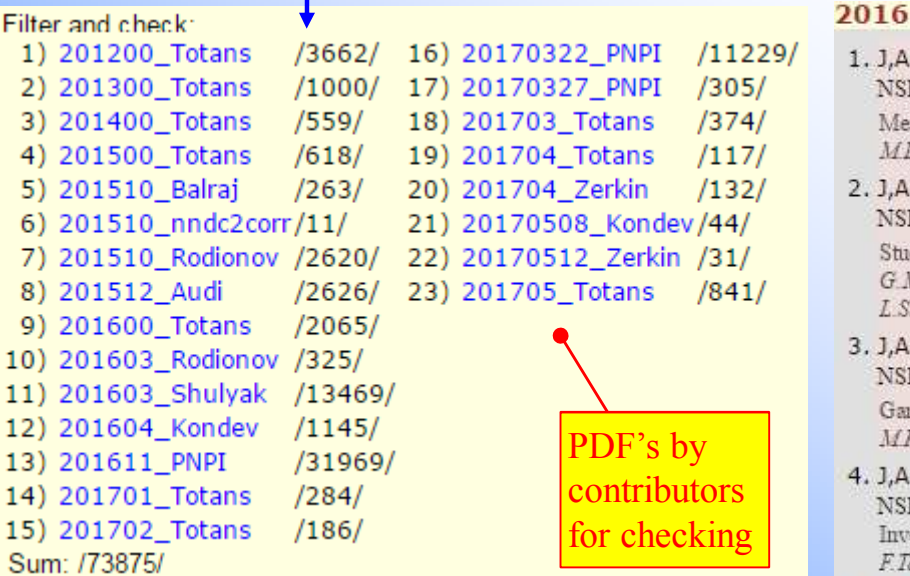

. J.APP/B.47,789,2016 Jour: Acta Physica Polonica: Part B. Vol 47, p.789 (2016) [pdf] DOI: 10.5506/APhys NSR: 2016DI02 [pdf] NSR-Reference: Acta Phys Pol. B47, 789 (2016) Measurement of the <sup>236</sup>U(n,f) Cross Section with the MicroMegas Detector MDiakaki, A.Kalamara, M.Kokkoris, G.Marangouli, A.Tsinganis, A.Panagiotopoulos, R.Vlastou, E.Berthoumieux, . J, APP/B, 47, 841, 2016 Jour: Acta Physica Polonica, Part B, Vol. 47, p. 841 (2016) [pdf] DOI: 10.5506/APhys NSR: 2016MA18 [pdf] NSR-Reference: Acta Phys Pol. B47, 841 (2016) Study of the Near-barrier Scattering of <sup>8</sup>He on <sup>208</sup>Pb G Marquinez-Duran, A M Sanchez-Benitez, I Martel, L Acosta, K Rusek, MA G Alvarez, R Bertillos, MJ G Borge, L Standylo, I.Strojek, O.Tengblad, R.Wolski, A.H.Zia

. J, APP/B, 47, 859, 2016 Jour: Acta Physica Polonica, Part B, Vol. 47, p. 859 (2016) [pdf] DOI: 10.5506/APhys NSR: 2016KR03 [pdf] NSR-Reference: Acta Phys.Pol. B47, 859 (2016)

Gamma Decay of the Possible 1<sup>-</sup> Two-phonon State in <sup>140</sup>Ce Excited via Inelastic Scattering of <sup>17</sup>O MKrzystek, and the AGATA Collaboration

J.ARI, 107, 391, 2016 Jour: Applied Radiation and Isotopes, Vol.107, p.391 (2016) [pdf] EXFOR: D4333 D NSR: 2016TA01 [pdf] NSR-Reference: Appl Radiat.Isot. 107, 391 (2016).

Investigation of activation cross sections of proton induced reactions on indium up to 70 MeV for practical applicatio F.Tarkanyi, F.Ditroi, A.Hermanne, S.Takacs, M.Baba

### **Contributions to NSR PDF databaseas of 2017-05-16**

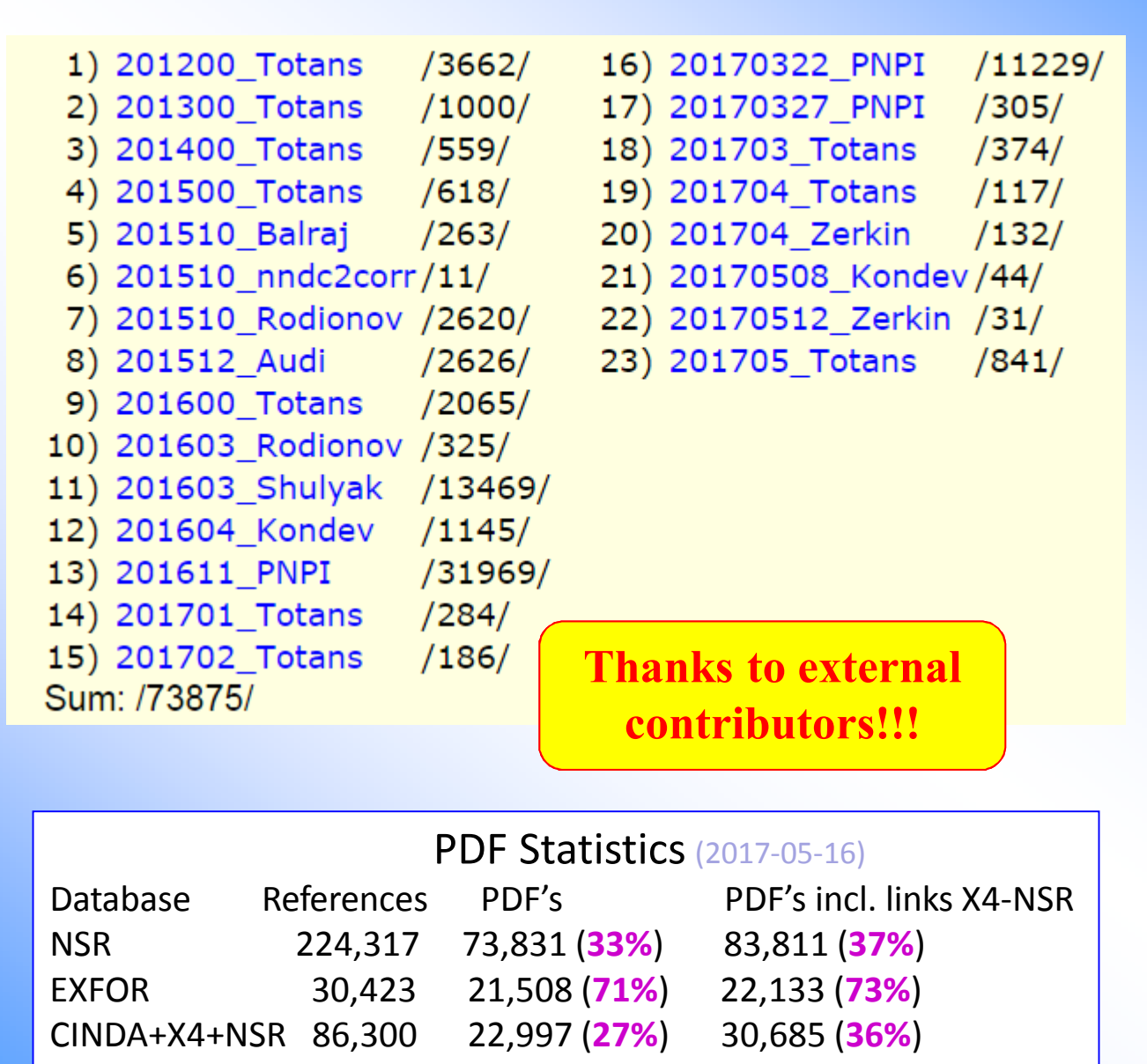

# **Part II.**

# **MyEnsdf**

### Web tools for ENSDF evaluators

Main purpose of MyEnsdf: running ENSDF codes on user's ENSDF file on Web server

### **MyEnsdf: data uploading and links**

#### **MyEnsdf: Web tools for ENSDF evaluators** by V.Zerkin, IAEA-NDS, 2011-2017, ver.2017-04-24 Upload your ENSDF dataset and run remotely ENSDF codes: FMTCHK, chk ENSDF, PREPRO, XPQCHK, ALPHAD, GTOL, Bricc, BriccMixing, GABS, LOGFT, PANDORA, RADLST, RULER, BARON, NDSPUB, etc. Useful links: **Fyaluator: Viktor**  $\bullet$  NSDD Working area: 2 Session: 3 · NuDat2 Use existing ENSDF file: Choose File No file chosen • LiveChart Submit Reset · ENSDE: - web-retrieval or ENSDF, e.g., text tests: alphad finithk gabs gtol newgtol logft pandora rudist ruler xpochk 1-5 152 aa 177Lu 235Pa  $I$ <sup>1</sup> - manual 2005SA40, 1994IB01, 1978NE1010NDS 184AU 184HG EC DECAY 201002 - programs - data archive 184AU H TYP=FUL\$AUT=CORAL M. BAGLIN\$CIT=NDS 111, 275 (2010)\$CUT=1-Oct-2009\$ · XUNDL! 184AU D PARENT T: 30.6 S 3 (1972Fi12), 30.9 S 3 (1994Wa23). - web-retrieval 184AU2D 32.5 S 10 (1970Ha18); from 5535A(T). 32.0 S 10 (1969Ha03). - data archive 184AUBD WEIGHTED AVERAGE: 30.87 S 26.  $\cdot$  x4pdf-nsr 184AU c Others: 1975Ho03, 1971Hu02, 1969Ha03 (observed 157 g and 237 g).  $\bullet$  x4pdf-all 184AU c 2005Sa40: mass-separated {+184}Hg source from fragmentation of molten 184AU2c Pb target by 600 MeV or 1 GeV protons; Ge(LL) and Si(Li) detectors. 184AUBc high resolution 180 magnetic spectrograph measured E g. I g. 184AU4c E(ce), I(ce). Additional sources from {+148}Sm({+40}Ar,X); planar Ge 184AU5c (FWHM=0.9 keV at 122 keV) for E|g|<1 MeV; two HPGe detectors (FWHM 184AU6c | 2.3 keV  $\partial$  1.3 MeV) for E|g|<1.3 MeV; measured x-|g-t and |g-|g-t 184AU7c events whidh were sorted to provide prompt-, total- and delayed-184AU8c coincidence bidimensional matrices (60 ns or 100 ns time windows). 184AU2c Supersedes 2003IbZZ; see also 1994Ib01. 184AU c 1994Ib01: mass separated source from bombardment of {+148}Sm by 185 MeV 184AU2c {+40}Ar ions; He-jet transport, iodine aerosol; two HPGe coaxial Login: Viktor 2017/05/16:12:22:44 16/1.5.6.201:: Austria Access level=2 Web Design and Programming: Viktor Zerkir, NDS, International Atomic Energy Agency (V.Zerkin@iaeb.org) Last updated: 05/16/2017 14:31:46 1) Copy/Paste/Edit your ENDSF data file or put Web link2) Go to use MyEnsdf

## **MyEnsdf Main Panel**

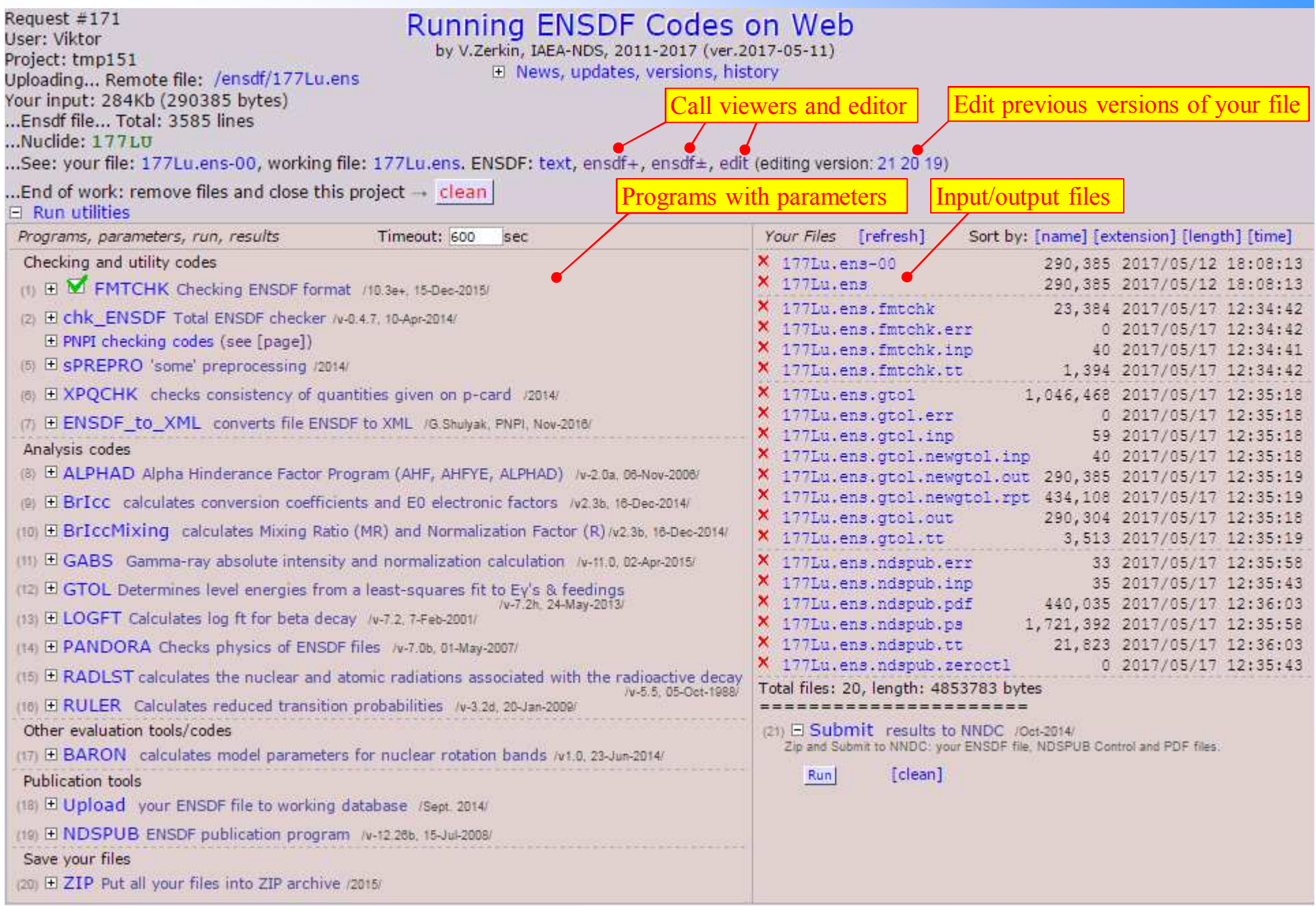

## **Codes in MyEnsdf (as of 2017-05-16)**

### Checking and utility codes

- 1) FMTCHK Checking ENSDF format /10.3e+, 15-Dec-2015/
- \*2) chk\_ENSDF Total ENSDF checker/v-0.4.7, 10-Apr-2014/
- \*3) chk\_PARENT Checking PARENT-records in DECAY datasets/24-Jan-2009/
- \*4) chk\_brackets Pair brackets checker from ENSDF-format files/20-Apr-2012/
- 5) sPREPRO 'some' preprocessing/2014/
- 6) XPQCHK checks consistency of quantities given on p-card /2014/
- \*7) ENSDF\_to\_XML converts file ENSDF to XML /G.Shulyak, PNPI, Nov-2016/

### Analysis codes

- 8) ALPHAD Alpha Hinderance Factor Program (AHF, AHFYE, ALPHAD) /v-2.0a, 06-Nov-2006/
- 9) BrIcc calculates conversion coefficients and E0 electronic factors /v2.3b, 16-Dec-2014/
- 10) BrIccMixing calculates Mixing Ratio (MR) and Normalization Factor (R) /v2.3b, 16-Dec-2014/
- 11) GABS Gamma-ray absolute intensity and normalization calculation /v-11.0, 02-Apr-2015/
- 12) GTOL Determines level energies from a least-squares fit to Eγ's & feedings /v-7.2h, 24-May-2013/
- \* + NEWGTOL program for cases where GTOL does not give results due to matrix singularity (PNPI, 2009)
- 13) LOGFT Calculates log ft for beta decay /v-7.2, 7-Feb-2001/
- 14) PANDORA Checks physics of ENSDF files /v-7.0b, 01-May-2007/
- 15) RADLST calculates the nuclear and atomic radiations associated with the radioactive decay /v-5.5, 05-Oct-1988/
- 16) RULER Calculates reduced transition probabilities /v-3.2d, 20-Jan-2009/

### Other evaluation tools/codes

\*17) BARON calculates model parameters for nuclear rotation bands/v1.0, 23-Jun-2014/

### Publication tools

- 18) Upload your ENSDF file to working database /Sept. 2014/ for editing mode \* *added in 2016-2017*
- 19) NDSPUB ENSDF publication program /v-12.26b, 15-Jul-2008/

## **Future options of MyEnsdf**

- 1. Now it is also available for unauthorized users (Guests) and can be used by students and scientists
- 2. Should Java-NDS be also running via MyEnsdf on Web servers? If yes, arrangement is needed.
- 3. New category "Other evaluation tools/codes" can be extended by general purpose programs useful for scientists working with nuclear data and students. (?)

# **Part III.**

## **ENSDF Web viewers and editor**

- 1. Ensdf+ interpreted ENSDF cards
- 2. Ensdf± interactive tree-graph
- 3. Ensdf web editor

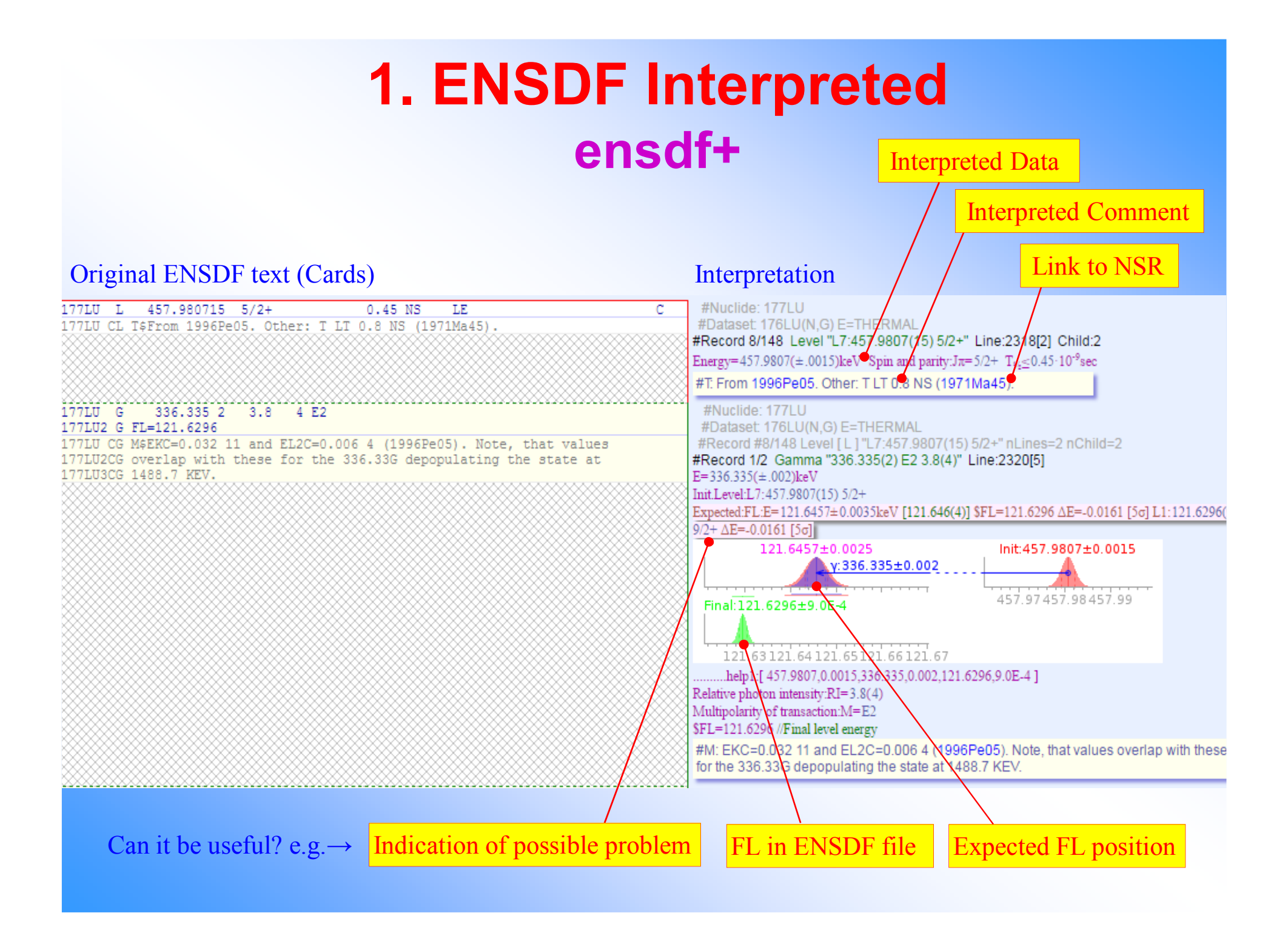

## **1. ENSDF Interpreted**

Limited interactions: collapsing blocks of information, display options

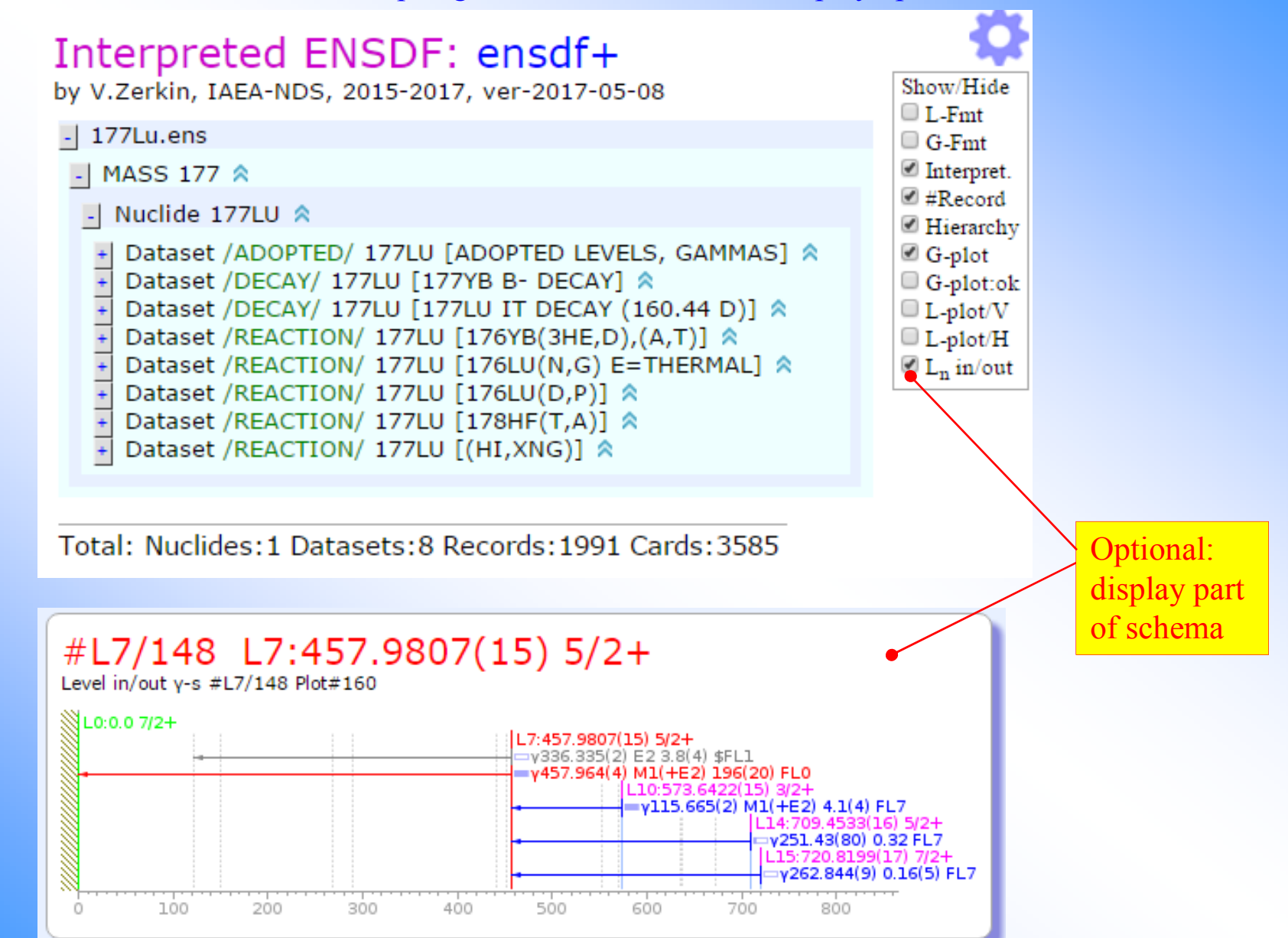

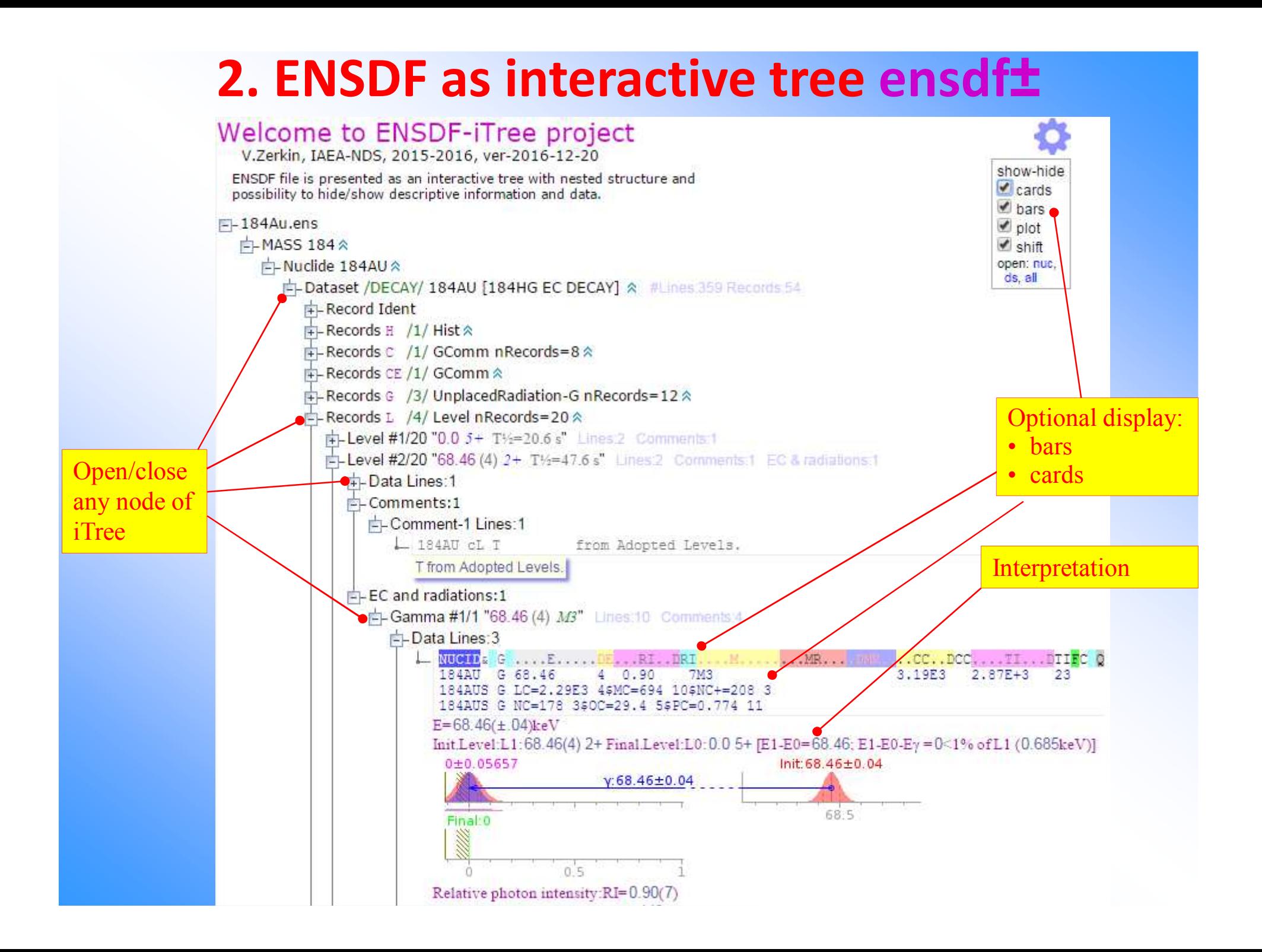

### **3. ENSDF Web Editor Project2015-2017**

- $\Box$  Recommended as pilot project on the meeting "Improvement of Analysis Codes for Nueleer Structure and Decey Deta Evaluations". LAEA, 5, 8 October 2015 for Nuclear Structure and Decay Data Evaluations", IAEA, 5-8 October 2015
- ENSDF file is presented as hierarchical document  $(ensdf<sup>±</sup>)$  interactive tree (graph) with possibility to open/collapse branches and with commands associated with the nodes
- The Editor is called from MyEnsdf Web tool for ENSDF evaluators
- $\Box$ User can remove/add/edit nodes
- $\Box$ Editing is implemented via pop-up windows and internal frames
- $\Box$  User can run checking and utility codes on edited file,<br>sond it to MyEnsdf to run any other programs there send it to MyEnsdf to run any other programs there
- u "Integrated editing" to perform specific operations is foreseen for automation evaluators' work
- $\Box$ Sharing AJAX technology software infrastructure with EXFOR Web Editor

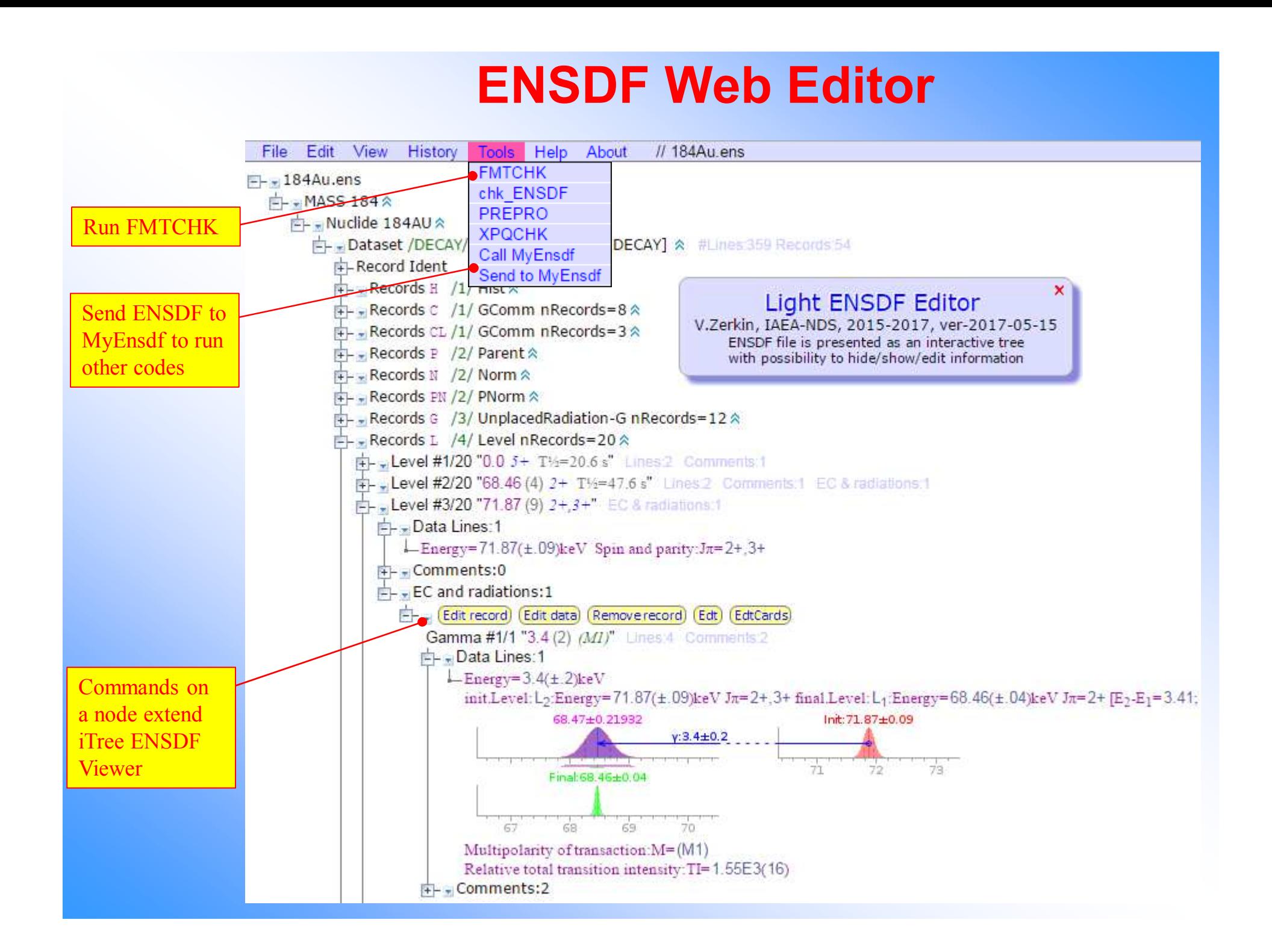

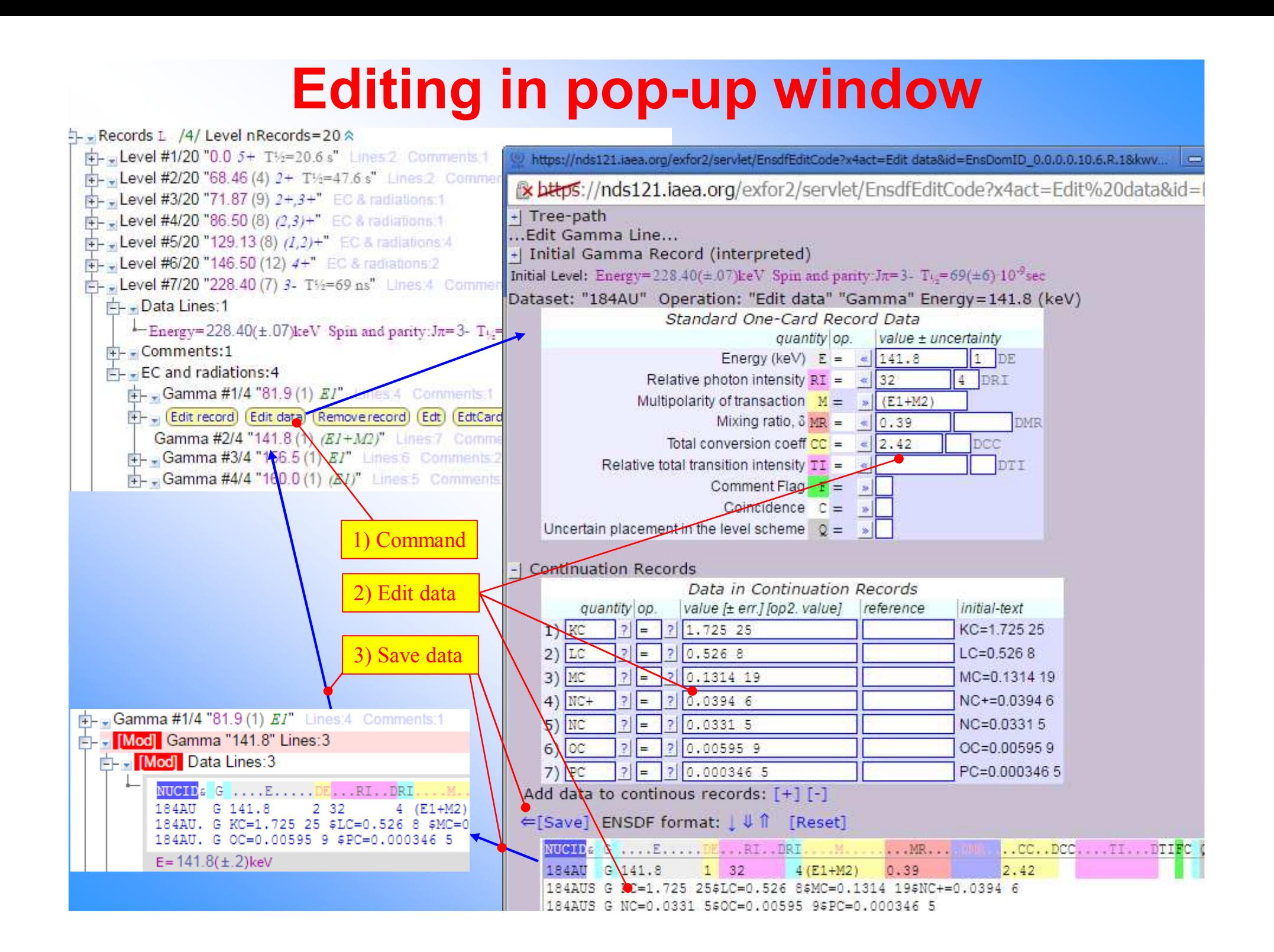

## **Editing on the main window**

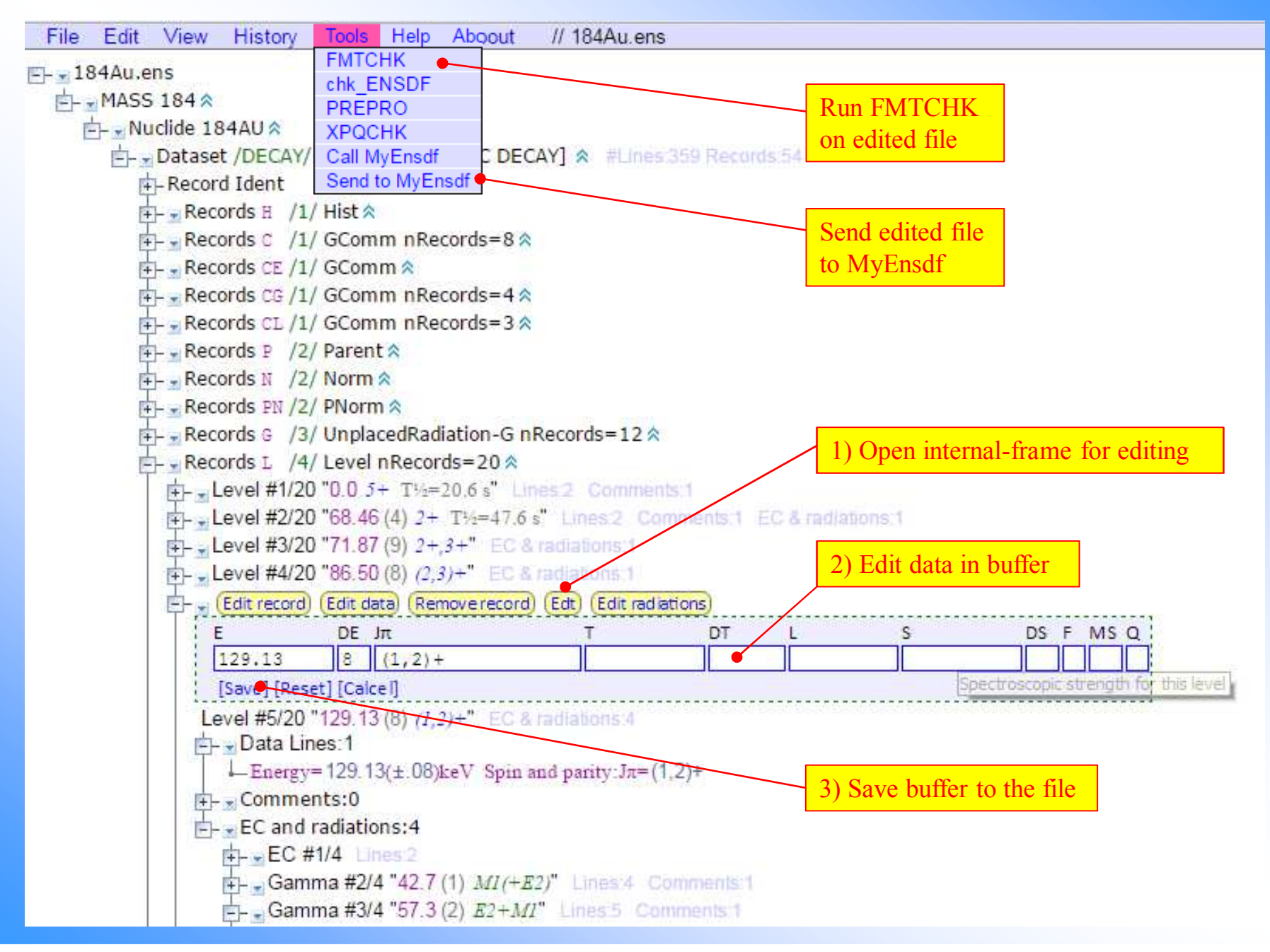

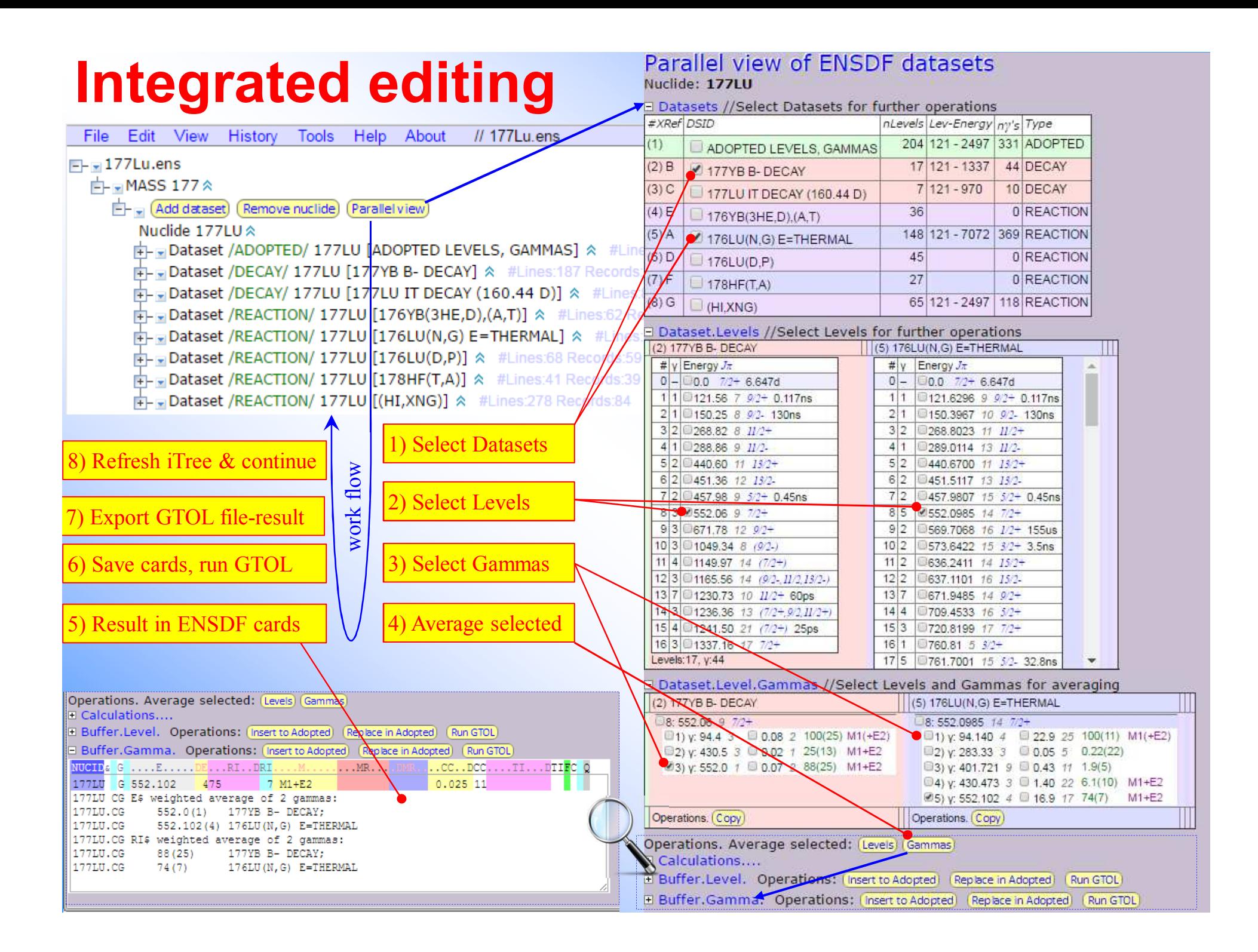

## **ENSDF Web EditorMain Attractions**

- 1. Web based (no installation needed)
- 2. Light and platform independent: user needs only Web browser
- 3. Integrated with ENSDF codes and Web systems: MyEnsdf, NSR
- 4. Can be useful for beginners: showing structure of ENSDF file, offering online help, preventing input errors
- 5. Can be useful for experienced evaluators by implementing specific (integral or time consuming) tasks

## **Concluding remarkson ENSDF Web Editor**

- 1. Work on the ENSDF Web editor is in progress
- 2. Tasks oriented to different types of users and way how the Editor should be built are becoming clearer
- 3. Consultations with F.Kondev, A.Rodionov, G.Shulyak, T.Kibedi are extremely useful
- 4. There are still technical and general questions relevant to practices of evaluators operations on ENSDF file
- 5. Support from NSDD?

# **Thank you.**

Citing of the materials of this presentation should be done with proper acknowledgement of the IAEA and author